Gestione e stampa Guida per l'utente

© Copyright 2008, 2009 Hewlett-Packard Development Company, L.P.

Intel e Centrino sono marchi o marchi registrati di Intel Corporation o delle sue filiali negli Stati Uniti e in altri Paesi. Windows è un marchio registrato negli Stati Uniti di Microsoft Corporation.

Le informazioni contenute in questo documento sono soggette a modifiche senza preavviso. Le sole garanzie per i prodotti e i servizi HP sono definite nelle norme esplicite di garanzia che accompagnano tali prodotti e servizi. Nulla di quanto contenuto nel presente documento va interpretato come costituente una garanzia aggiuntiva. HP non risponde di eventuali errori tecnici ed editoriali o di omissioni presenti in questo documento.

Terza edizione: aprile 2009

Prima edizione: giugno 2008

Numero di parte del documento: 468462-063

#### **Avviso per il prodotto**

In questa guida per l'utente vengono descritte le funzionalità comuni nella maggior parte di modelli. Alcune funzionalità potrebbero non essere disponibili sul computer.

# **Sommario**

### **[1 Uso di Client Management Solutions](#page-4-0)**

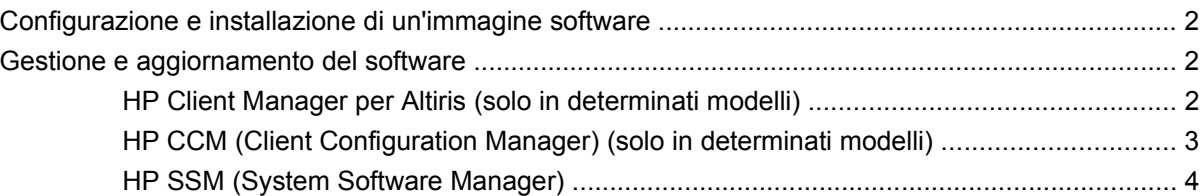

### **[2 Uso di Intel Active Management Technology \(solo in determinati modelli\)](#page-8-0)**

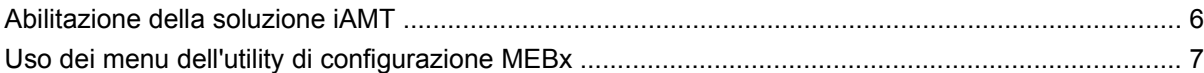

### **[3 Uso di HP Universal Print Driver \(solo in determinati modelli\)](#page-11-0)**

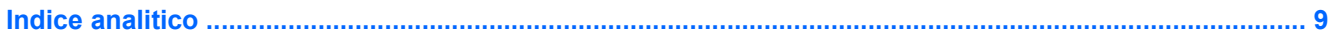

# <span id="page-4-0"></span>**1 Uso di Client Management Solutions**

Il software Client Management Solutions fornisce soluzioni standardizzate per la gestione di PC, stazioni di lavoro, notebook e tablet PC client (dei singoli utenti) in un ambiente di rete.

La gestione client include le seguenti caratteristiche e funzioni principali:

- Installazione iniziale dell'immagine software
- Installazione remota del software di sistema
- Gestione e aggiornamenti del software
- Aggiornamenti della memoria ROM
- Rilevamento e sicurezza delle risorse di elaborazione (l'hardware e il software installati sul computer)
- Notifica degli errori e recupero di determinati componenti software e hardware di sistema

**EY NOTA:** il supporto delle specifiche funzioni descritte in questa sezione può variare a seconda del modello del computer e/o della versione del software di gestione installato.

## <span id="page-5-0"></span>**Configurazione e installazione di un'immagine software**

Il computer viene fornito con un'immagine del software di sistema preinstallata, che viene configurata durante la preparazione in fabbrica del computer. Una volta completato un breve processo di prima configurazione (definito "unbundling"), il computer è pronto all'uso.

È possibile installare (distribuire) un'immagine software personalizzata in uno dei modi seguenti:

- Installazione delle applicazioni software aggiuntive dopo la prima configurazione ("unbundling") dell'immagine software preinstallata
- Utilizzo di strumenti di installazione software, ad esempio Altiris Deployment Solutions, per sostituire il software preinstallato con un'immagine software personalizzata
- Utilizzo di un processo di duplicazione dischi per copiare il contenuto da un disco rigido a un altro

Il metodo di installazione utilizzato dipende dall'ambiente e dai processi tecnologici in uso.

**EX NOTA:** l'utility Impostazione del computer e altre funzionalità del sistema forniscono ulteriore assistenza per il ripristino del software di sistema, la gestione della configurazione, la risoluzione dei problemi, il risparmio energetico e il ripristino del software di sistema.

## **Gestione e aggiornamento del software**

HP fornisce diversi strumenti per la gestione e l'aggiornamento del software sui computer client:

- HP Client Manager per Altiris (solo in determinati modelli)
- **E** NOTA: per scaricare HP Client Manager per Altiris o per ottenere ulteriori informazioni su di esso, visitare il sito Web HP all'indirizzo [http://www.hp.com.](http://www.hp.com)
- HP CCM (Client Configuration Manager) (solo in determinati modelli)
- HP SSM (System Software Manager)

### **HP Client Manager per Altiris (solo in determinati modelli)**

HP Client Manager per Altiris integra la tecnologia Intelligent Manageability nel software Altiris. HP Client Manager per Altiris fornisce funzionalità superiori di gestione hardware per periferiche HP:

- Visualizzazioni dettagliate dell'inventario hardware per la gestione delle risorse
- Funzione System Checkup di monitoraggio e diagnostica
- Report accessibili dal Web per dettagli di importanza critica come gli avvisi termici e le avvertenze sulla memoria
- Aggiornamento remoto di componenti software di sistema, quali i driver delle periferiche e il BIOS di sistema
- **EX NOTA:** altre funzionalità possono essere aggiunte se HP Client Manager per Altiris viene usato con altre applicazioni software Altiris Solutions opzionali (acquistabili separatamente).

Quando si utilizza HP Client Manager per Altiris (installato in un computer client) con il software Altiris Solutions (installato in un computer di amministratore), HP Client Manager per Altiris offre maggiori

<span id="page-6-0"></span>funzionalità gestionali e gestione hardware centralizzata dei dispositivi client per le seguenti aree relative al ciclo di vita delle risorse IT:

- Gestione dell'inventario e delle risorse
	- Conformità delle licenze software
	- Rilevamento e reporting dei computer
	- Informazioni sui contratti di noleggio dei computer e di rilevamento delle risorse fisse
- Installazione e migrazione del software di sistema
	- Migrazione di Windows®
	- Installazione del sistema
	- Migrazione delle impostazioni personali degli utenti
- Help desk e risoluzione dei problemi
	- Gestione delle segnalazioni all'help desk
	- Individuazione remota dei problemi
	- Risoluzione remota dei problemi
	- Disaster recovery dei client
- Gestione del software e delle operazioni
	- Gestione continua dei client
	- Installazione del software di sistema HP
	- Autoriparazione delle applicazioni (capacità di identificare e riparare determinati problemi delle applicazioni)

Il software Altiris Solutions offre funzionalità di distribuzione del software di facile utilizzo. HP Client Manager per Altiris permette di effettuare le comunicazioni con il software Altiris Solutions, utilizzabile per completare una nuova distribuzione hardware o una migrazione delle personalità verso un nuovo sistema operativo utilizzando procedure guidate di facile esecuzione. HP Client Manager per Altiris può essere scaricato dal sito Web HP.

Utilizzando il software Altiris Solutions insieme a HP System Software Manager o a HP Client Manager per Altiris, gli amministratori possono anche aggiornare il BIOS del sistema e il software per i driver delle periferiche da una console centrale.

## **HP CCM (Client Configuration Manager) (solo in determinati modelli)**

HP CCM (Client Configuration Manager) automatizza la gestione di sistemi operativi, programmi, aggiornamenti del software, contenuti e impostazioni di configurazione, garantendo il mantenimento della configurazione corretta di ogni computer. Queste soluzioni di gestione automatizzate consentono di gestire il software nel corso del ciclo di vita del computer.

CCM consente di effettuare le seguenti attività:

- Effettuare l'inventario hardware e software su più piattaforme
- Preparare un pacchetto software ed effettuarne l'analisi dell'impatto prima di distribuirlo
- <span id="page-7-0"></span>● Installare e gestire il software per singoli computer, gruppi di lavoro o intere popolazioni di computer a seconda di specifici criteri
- Fornire e gestire sistemi operativi, applicazioni e contenuti su computer da qualunque posizione
- Integrare CCM con gli help desk e altri strumenti di gestione del sistema in modo da garantire un'esecuzione delle operazioni priva di problemi
- Sfruttare un'infrastruttura comune per la gestione di software e contenuti su dispositivi di elaborazione standard su qualunque rete per tutti gli utenti di un'impresa
- Sfruttare la scalabilità per soddisfare le esigenze aziendali

## **HP SSM (System Software Manager)**

HP SSM (System Software Manager) consente l'aggiornamento remoto del software a livello di sistema su più sistemi contemporaneamente. Quando viene eseguito in un computer client, SSM rileva le versioni dell'hardware e del software, quindi aggiorna il software designato da un archivio centrale, noto come "file store" (archivio dei file). Le versioni dei driver supportate da SSM sono contrassegnate da un'icona speciale sul sito Web per il download dei driver HP e sul CD Support Software. Per scaricare l'utility SSM o per ottenere ulteriori informazioni su SSM, visitare il sito Web HP all'indirizzo <http://www.hp.com/go/ssm> (solo in lingua inglese).

# <span id="page-8-0"></span>**2 Uso di Intel Active Management Technology (solo in determinati modelli)**

Intel® Active Management Technology (iAMT) consente di rilevare, riparare e proteggere le risorse di rete del computer. Grazie a iAMT è possibile gestire il computer anche quando è spento. La tecnologia iAMT è disponibile sui computer con Intel Centrino® con tecnologia vPro mobile.

iAMT offre, tra le altre, le seguenti caratteristiche:

- Informazioni sull'inventario hardware
- Notifica di eventi
- Risparmio energia
- Diagnosi e riparazione remote
- Isolamento e recupero basati sull'hardware: limitazione o negazione dell'accesso alla rete in caso di rilevamento di attività assimilabile a virus

## <span id="page-9-0"></span>**Abilitazione della soluzione iAMT**

Per configurare le impostazioni di iAMT:

- **B NOTA:** il prompt ctrl+p è visibile solo se l'opzione Prompt Setup AMT è attivata in Impostazione del computer.
	- **1.** Accendere o riavviare il computer.
	- **2.** Prima dell'avvio di Windows, premere ctrl+p.
	- **E** NOTA: se non si preme ctrl+p al momento giusto, è necessario ripetere i punti 1 e 2 per accedere all'utility di configurazione MEBx.
	- **3.** Immettere la password di ME. La password predefinita è admin.

Viene aperta l'utility di configurazione MEBx. Utilizzare i tasti freccia per spostarsi tra le opzioni.

- **4.** Scegliere di configurare Intel ME, iAMT oppure modificare la password di Intel ME.
- **5.** Una volta effettuate le selezioni, scegliere **Esci** per chiudere l'utility di configurazione MEBx.

# <span id="page-10-0"></span>**Uso dei menu dell'utility di configurazione MEBx**

**NOTA:** ulteriori informazioni su iAMT sono disponibili sul sito Web Intel all'indirizzo <http://www.intel.com>.

#### **Configurazione Intel ME**

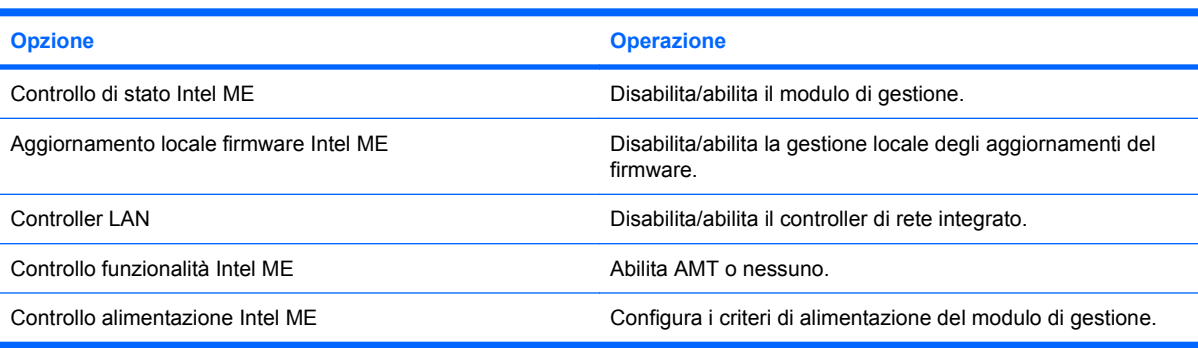

### **Configurazione di iAMT**

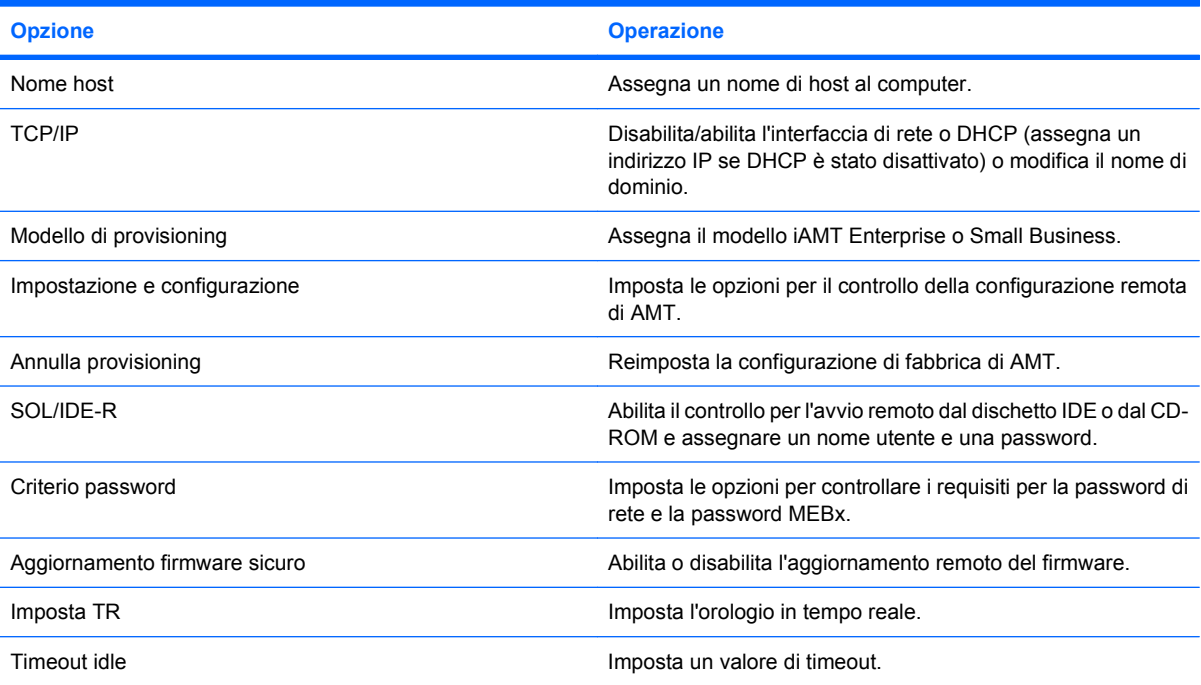

#### **Modifica password Intel ME**

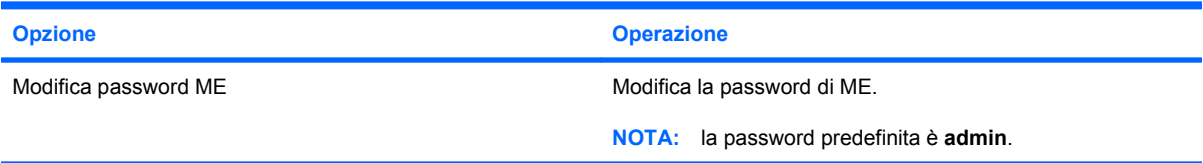

# <span id="page-11-0"></span>**3 Uso di HP Universal Print Driver (solo in determinati modelli)**

HP Universal Print Driver Series for Windows è un driver intelligente unico che sostituisce i singoli driver per le stampanti di rete HP.

**NOTA:** HP Universal Print Driver è preinstallato solo in determinati modelli di computer. Per scaricare HP Universal Print Driver o per ottenere ulteriori informazioni sul suo utilizzo, visitare il sito Web HP all'indirizzo<http://www.hp.com/go/universalprintdriver>(solo in lingua inglese).

Per stampare mediante HP Universal Print Driver:

- **1.** Selezionare **File > Stampa** in qualunque applicazione.
- **2.** Selezionare **HP Universal Printing PS** dall'elenco di stampanti.
- **3.** Fare clic su **Stampa**.
- **4.** Immettere l'indirizzo IP o il percorso di rete della stampante.
- **NOTA:** se non è possibile identificare l'indirizzo IP o il percorso di rete della stampante, rivolgersi all'amministratore IT.
- **5.** Selezionare la casella di controllo **Crea un'istanza permanente di questa stampante nella cartella Stampanti**.
- **6.** Fare clic su **Stampa**.

# <span id="page-12-0"></span>**Indice analitico**

### **A**

Active Management Technology, Intel [5](#page-8-0) Aggiornamenti, software [2](#page-5-0) Altiris Deployment Solutions [2](#page-5-0)

### **H**

HP Client Configuration Manager [2](#page-5-0), [3](#page-6-0) HP Client Manager per Altiris [2](#page-5-0) HP System Software Manager [2](#page-5-0), [4](#page-7-0) HP Universal Print Driver, uso [8](#page-11-0)

### **I**

Immagine, computer [2](#page-5-0) Impostazione del computer, utility [2](#page-5-0) Installazione, software [2](#page-5-0)

### **S**

Siti Web HP System Software Manager [4](#page-7-0) HP Universal Print Driver [8](#page-11-0) Intel Centrino Pro [5](#page-8-0) Tecnologia Intel Pro per AMT [7](#page-10-0) **Software** aggiornamenti [2](#page-5-0) installazione [2](#page-5-0) ripristino [2](#page-5-0)

### **T**

Tecnologia Intel Centrino Pro [7](#page-10-0)

### **U**

Universal Print Driver, uso [8](#page-11-0)

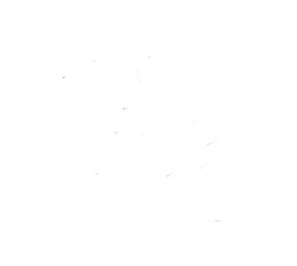